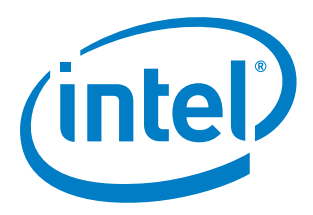

## **High Dynamic Range (HDR) on Intel Graphics**

**Technical White Paper**

*Supporting 7th Gen Intel® Core™ Processor and Newer Platforms*

*November 2017*

*Revision 1.0*

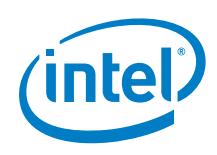

INFORMATION IN THIS DOCUMENT IS PROVIDED IN CONNECTION WITH INTEL PRODUCTS. NO LICENSE, EXPRESS OR IMPLIED, BY ESTOPPEL OR OTHERWISE, TO ANY INTELLECTUAL PROPERTY RIGHTS IS GRANTED BY THIS DOCUMENT. EXCEPT AS PROVIDED IN INTEL'S TERMS AND CONDITIONS OF SALE FOR SUCH PRODUCTS, INTEL ASSUMES NO LIABILITY WHATSOEVER AND INTEL DISCLAIMS ANY EXPRESS OR IMPLIED WARRANTY, RELATING TO SALE AND/OR USE OF INTEL PRODUCTS INCLUDING LIABILITY OR WARRANTIES RELATING TO FITNESS FOR A PARTICULAR PURPOSE, MERCHANTABILITY, OR INFRINGEMENT OF ANY PATENT, COPYRIGHT OR OTHER INTELLECTUAL PROPERTY RIGHT.

A "Mission Critical Application" is any application in which failure of the Intel Product could result, directly or indirectly, in personal injury or death. SHOULD YOU PURCHASE OR USE INTEL'S PRODUCTS FOR ANY SUCH MISSION CRITICAL APPLICATION, YOU SHALL INDEMNIFY AND HOLD INTEL AND ITS SUBSIDIARIES, SUBCONTRACTORS AND AFFILIATES, AND THE DIRECTORS, OFFICERS, AND EMPLOYEES OF EACH, HARMLESS AGAINST ALL CLAIMS COSTS, DAMAGES, AND EXPENSES AND REASONABLE ATTORNEYS' FEES ARISING OUT OF, DIRECTLY OR INDIRECTLY, ANY CLAIM OF PRODUCT LIABILITY, PERSONAL INJURY, OR DEATH ARISING IN ANY WAY OUT OF SUCH MISSION CRITICAL APPLICATION, WHETHER OR NOT INTEL OR ITS SUBCONTRACTOR WAS NEGLIGENT IN THE DESIGN, MANUFACTURE, OR WARNING OF THE INTEL PRODUCT OR ANY OF ITS PARTS.

Intel may make changes to specifications and product descriptions at any time, without notice. Designers must not rely on the absence or characteristics of any features or instructions marked "reserved" or "undefined". Intel reserves these for future definition and shall have no responsibility whatsoever for conflicts or incompatibilities arising from future changes to them. The information here is subject to change without notice. Do not finalize a design with this information.

The products described in this document may contain design defects or errors known as errata which may cause the product to deviate from published specifications. Current characterized errata are available on request.

Contact your local Intel sales office or your distributor to obtain the latest specifications and before placing your product order.

Copies of documents which have an order number and are referenced in this document, or other Intel literature, may be obtained by calling 1-800-548-4725, or go to: http://www.intel.com/design/literature.htm

Intel, and the Intel logo are trademarks or registered trademarks of Intel Corporation or its subsidiaries in the United States and other countries.

\*Other names and brands may be claimed as the property of others.

Copyright © 2017, Intel Corporation. All rights reserved.

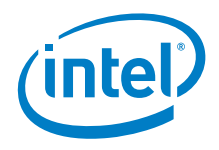

## **Contents**

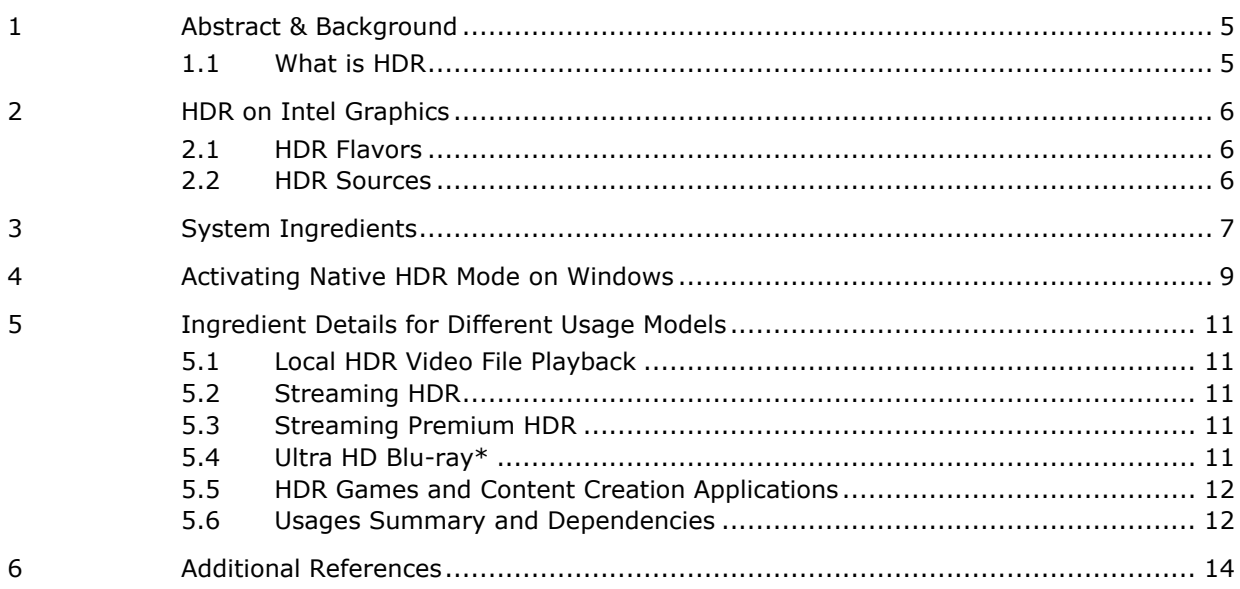

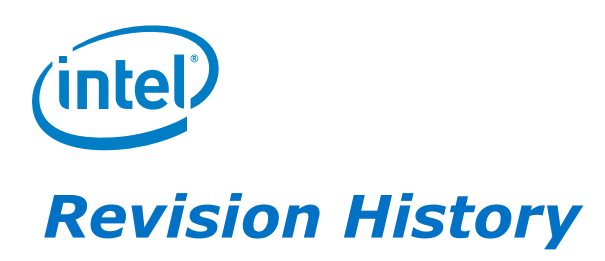

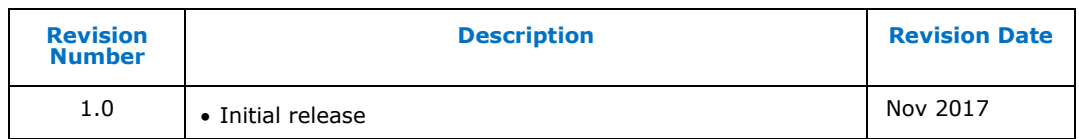

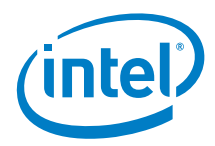

# *1 Abstract & Background*

<span id="page-4-0"></span>This document explains High Dynamic Range (HDR) technologies and provides details on HDR support on Intel graphics platforms running Windows 10. Intended audience include PC users and consumers that are looking to get a full HDR viewing experience on these platforms.

### **1.1 What is HDR**

<span id="page-4-1"></span>Ever since the first days of black and white broadcast television, video has been produced with a limited range of brightness. For example, a white piece of paper and a lightning bolt would both be displayed at the same intensity. This existing brightness range has been come to be known as Standard Dynamic Range.

In the past few years, advances in display technologies have made it practical for TVs and monitors to support a larger range of brightness known as High Dynamic Range (HDR). HDR creates much more lifelike experiences by allowing bright objects such as lights and highlights glinting off shiny objects to be displayed much more brightly than other objects in the scene. HDR also allows for more detail in dark scenes.

In practice, HDR brings with it a wider range of colors. The combination of wider range of brightness and colors create a much more vivid viewing experience.

To experience HDR, you need HDR content, a source device capable of HDR playback, and an HDR monitor or TV.

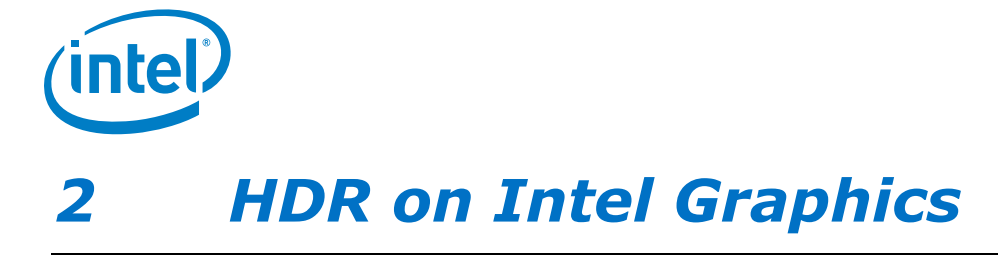

<span id="page-5-0"></span>7 th Gen Intel Core processor platforms (formerly codenamed Kaby Lake) is the first Intel integrated graphics platform to support HDR. Laptops, desktops and 2-in-1s manufactured by OEMs using this product are available in the market today. Further PCs with 8th Gen Intel Core processor are getting introduced as well. However, because HDR is a relatively new technology, there are several ingredients that need to be on a PC before it is capable of supporting HDR. This whitepaper will describe these ingredients in detail in order to aid the user in determining whether the user's system is HDR capable.

<span id="page-5-1"></span>Intel first launched support for HDR in the form of Ultra HD Blu-ray\* playback in 2016 on Kaby Lake platforms on Windows 10. Since that time, Intel and Microsoft\* have worked together to support OS-native HDR on Intel graphics with the Windows 10 Fall Creator's Update (RS3).

### **2.1 HDR Flavors**

There are several different HDR standards in the industry, such as HDR10, HDR10+, DolbyVision, and Hybrid-Log Gamma (HLG). At present, HDR support on Intel graphics is limited to HDR10, and Intel is investigating expanding support to other standards in the future. For the moment, however, all HDR movie and shows today are available in the HDR10 format, so a consumer can experience the full catalog of available HDR entertainment on Intel graphics. Every HDR monitor and TV support HDR10 as well.

## **2.2 HDR Sources**

<span id="page-5-2"></span>Part of achieving an HDR experience requires HDR source content. Some of the key HDR content sources today are.

- Streaming HDR (eg. YouTube\*)
- Streaming premium HDR (eg. Netflix\*)
- Local HDR Video Files
- ULTRA HD Blu-ray\*
- HDR games//
- HDR content creation apps

Each of these content types requires a slightly different set of ingredients in order for HDR playback to be supported. We will describe these ingredients at a high level and then provide more detailed guidance on which versions are needed for which usage models.

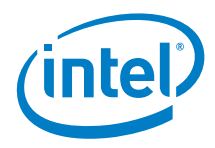

## *3 System Ingredients*

<span id="page-6-0"></span>The ingredients required for a fully functional stack on Intel graphics platform are shown in the figure below, along with a brief note on each of the ingredients.

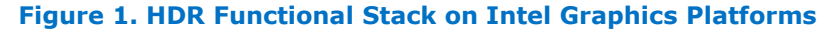

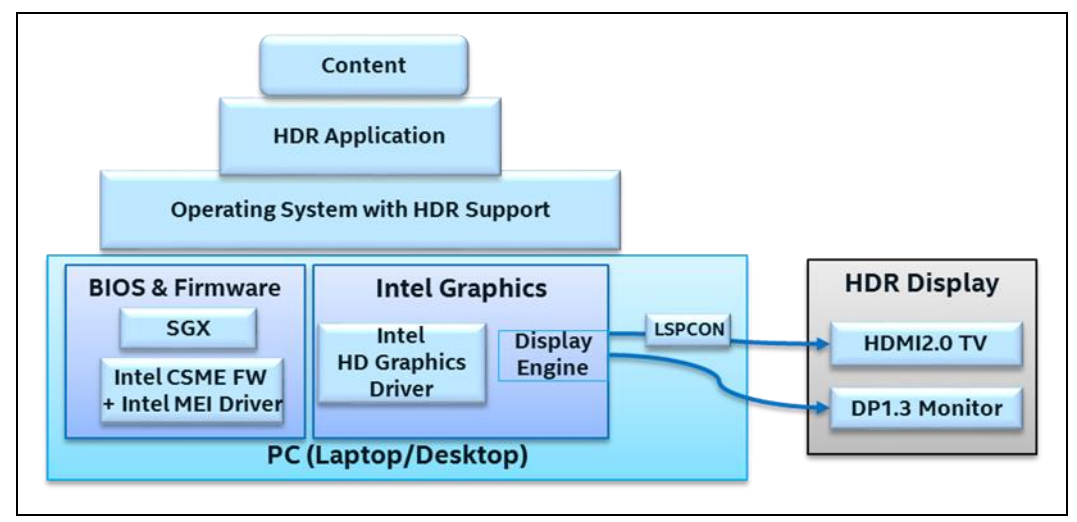

- **Intel HD/UHD Graphics**: This is the graphics engine hardware integrated in the 7<sup>th</sup> Gen Intel Core Processor, used to decode and render HDR content. Its display engine transmits HDR signals over HDMI and DisplayPort cables to an HDR display.
- **Intel HD/UHD Graphics driver**: In addition to the appropriate HW above, a particular driver version is required. It is always recommended to get the latest graphics driver released on intel.com, or PC OEM website or via Windows Update path.
- **Operating System**: An appropriate version of the Windows 10 operating system. Windows 10 Fall Creators Update (or newer) is required.
- **LSPCON**: In order to achieve HDR signaling over HDMI on 7th Gen Intel Core Processor, an additional hardware component known as the LSPCON (Level Shifter and Protocol Converter) must be on the motherboard. This is an ingredient that must be installed by the PC manufacturer and cannot be added by end-users. Future revisions of Intel graphics HW will not require LSPCON. Note that the LSPCON is required only for HDMI, and not for DisplayPort. Please check with your PC manufacturer about HDMI2.0a support.
- **LSPCON FW**: The correct version of FW is required on the LSPCON.
- **System BIOS:** Specifically for Ultra-HD Blu-ray playback, the system BIOS must be properly configured to support Intel® Software Guard Extensions (SGX). It is possible that the system provider turned off SGX by default, in which case the user would have to manually turn it on in the BIOS settings.
- **Intel CSME FW**: The Intel Management Engine (ME) Firmware version is required in order to achieve necessary HW-DRM support and HDCP2.2 link

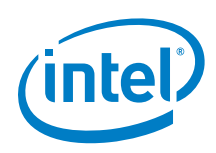

protection required for premium HDR video content. It is typically included in the System BIOS owned by the system manufacturer.

- **Intel MEI Driver**: This driver must be installed so that software can communicate with the ME FW.
- **Application**: Specific application and internet browsers (like: Microsoft\* Edge) are required to play HDR content.
- **Content**: HDR video files come for different sources. In order to receive HDR content from certain streaming providers such as Netflix, you must have an appropriate plan/account type.
- **HDR display**: True HDR playback is not yet available on the built-in displays of laptops and tablets, although a partial HDR experience known as Extended Dynamic Range (EDR) is available on the built-in displays of a small number of devices today. TVs are of course available across various makes and models. PC monitors(DisplayPort) supporting HDR are also available as listed below:
	- DisplayPort HDR-10 monitors with HDCP2.2 and with Local Dimming:  $\circ$  Dell\* UP2718Q (with the right firmware update)
	- DisplayPort HDR-10 monitors with HDCP2.2:
		- $\circ$  Acer\* H277HK HDR10 (look for the HDR sticker on the box)
		- $\circ$  BenQ\* SW320 HDR10
		- $O$  LG\* 32MU99-W HDR10
- **Display connector:** The physical display interface (connector) on the PC that connects it to the HDR display could be HDMI, DisplayPort, mini-DisplayPort or USB Type-C. For HDMI, version2.0a is required. It is important to look for HDCP2.2 support, which is needed for premium content to be transmitted to the display.
- **Cable/dongle:** For PCs with native HDMI or DP connector support, it is straightforward to use an appropriate cable to connect to the display. In case of PCs with USB Type-C port (with Thunderbolt 3 support or DP Alt mode), an adapter or dongle is required to convert USB Type-C to HDMI2.0 or DisplayPort, as well as to support HDCP2.2. Similar adapter is required for miniDP connector too. Such adapters are available from  $3^{rd}$  party vendors such as Club3D\*, Belkin\*, Uptab\* etc.

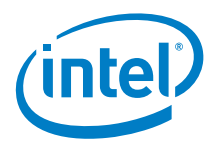

# <span id="page-8-0"></span>*4 Activating Native HDR Mode on Windows*

OS-native HDR support is an opt-in feature on Windows 10 Fall Creator's Update (RS3). To enable HDR, go to 'Display Settings' and then slide on "HDR and advanced color" setting.

#### **Figure 2. Screenshot Showing HDR Mode Turned on in Display Settings Page**

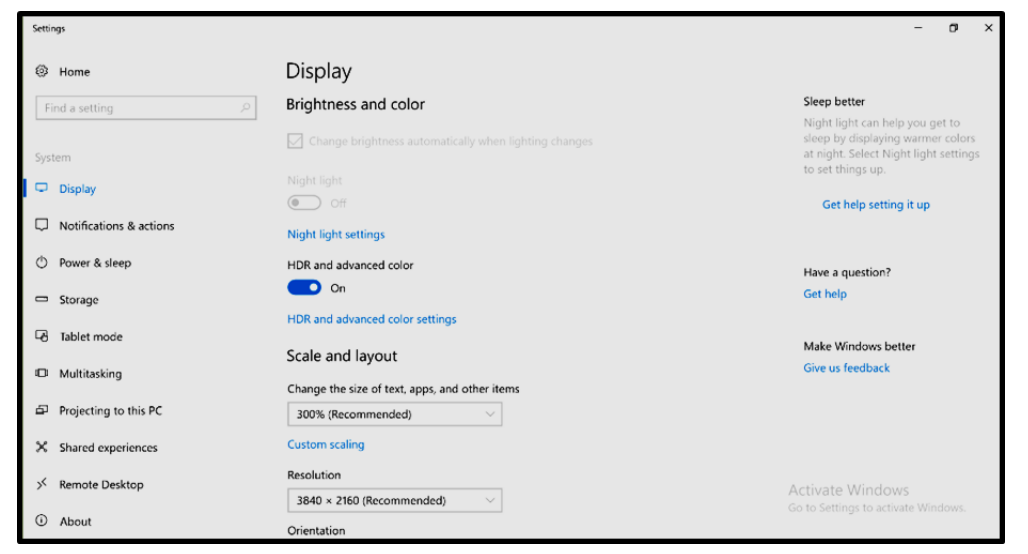

As soon as you activate this switch, everything on screen will immediately appear darker, and by comparison desaturated or washed out. This is because the vast majority of applications and content are SDR while your system is now in HDR mode. In order for SDR and HDR content to appear at the same time, the SDR content must be shown darker than the HDR. You will also find that if the color gamut of the display is wider than sRGB, transition to HDR mode will make the desktop appear washed out, compared to SDR mode where the sRGB colors looked oversaturated due to color mapping (stretching sRGB to panel's wide color gamut).

This approach allows HDR content to be properly viewed, with highlights far brighter than the SDR content and also with greater detail in darker scenes.

Also if you need to stream HDR contents with applications like Netflix and YouTube, make sure "Stream HDR Video" setting is on in the 'Video playback' settings page.

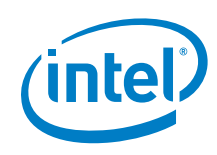

#### **Figure 3. Screenshot Showing 'Stream HDR Video' turned on**

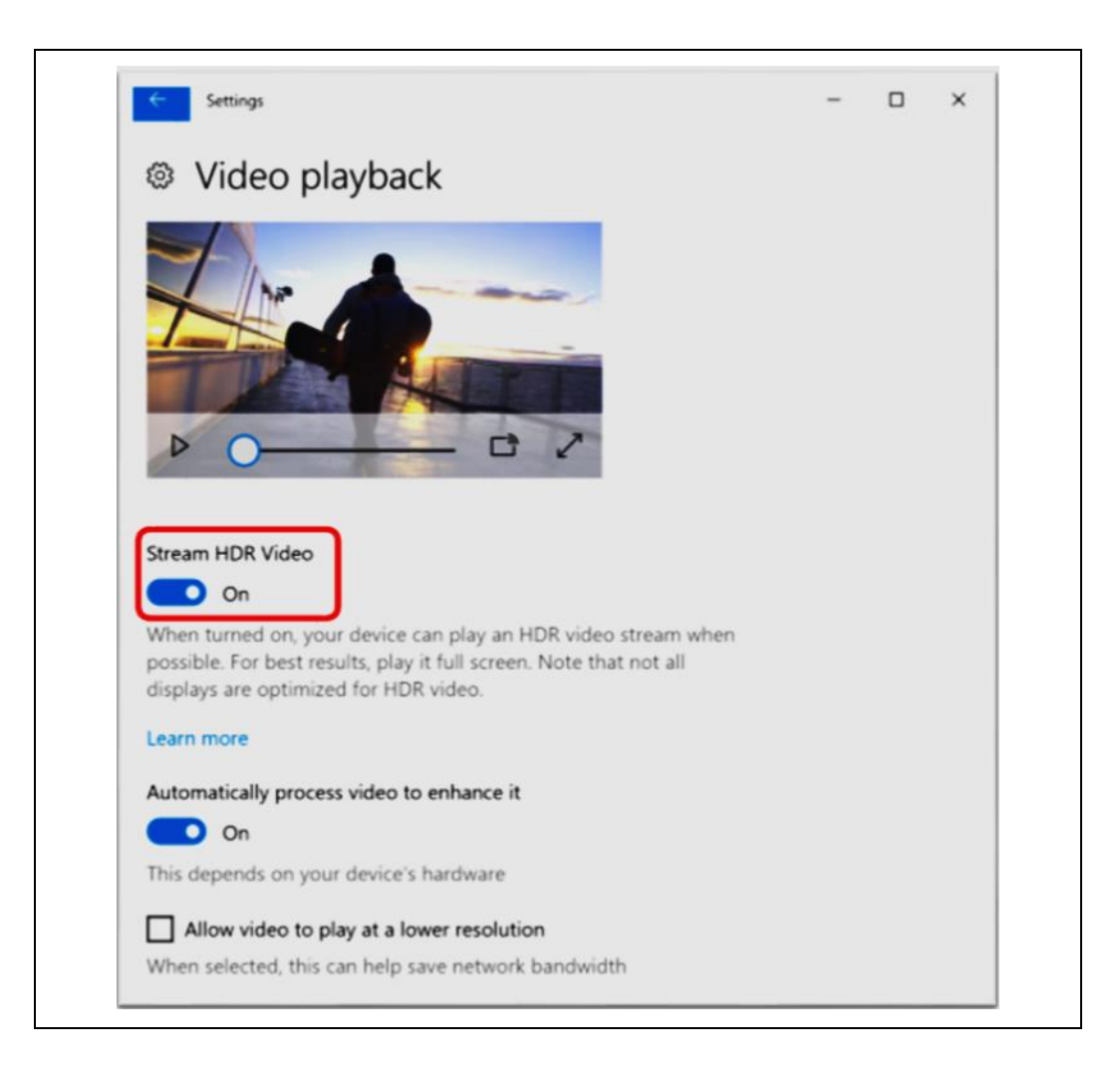

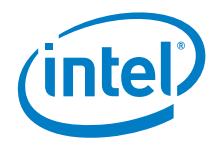

# <span id="page-10-0"></span>*5 Ingredient Details for Different Usage Models*

### **5.1 Local HDR Video File Playback**

<span id="page-10-1"></span>HDR video files are either user generated content or downloaded sample videos. Playing back a local HDR file using the Movies & TV app would be the basic test to perform on any system.

Note that most of the HDR content available are compressed in HEVC codec format. Starting with RS3, the HEVC Video Extension is required to play content encoded using HEVC. This extension is provided by device manufacturers and is automatically installed on entitled systems. If it is present on your device, it will be listed in the OS Settings app under "Apps & features." If this extension is not present, your device is not capable of HEVC playback.

<span id="page-10-2"></span>For displaying HDR on an external HDR TV (ie via HDMI cable), as discussed earlier, the PC would need LSPCon component. It is recommended to keep the firmware for LSPCON updated to the latest version made available by OEM. HDR over DP1.3 is natively supported without a need for any converter.

## **5.2 Streaming HDR**

<span id="page-10-3"></span>This usage is similar to the local video playback as the content is free and not considered premium. On top of that, the PC requires the additional capability in the network bandwidth/speed to download high bitrate content.

## **5.3 Streaming Premium HDR**

Playback of premium DRM-protected content on a laptop or desktop computer involves secure handling of the content through the entire pipeline of media decoding, processing and displaying the content. This requires additional SW/FW ingredients like, Intel ME FW and MEI driver to be present on the Intel graphics platform to ensure end-to-end protection. For displaying premium content over digital ports, HDCP2.2 support is required, which is available on supported Intel graphics platforms natively on DP and via LSPCON on HDMI.

### **5.4 Ultra HD Blu-ray\***

<span id="page-10-4"></span>This usage requires an UltraHD BluRay optical drive and a supported UHD-BD player application. Another security feature required for UHD-Bluray is SGX.

There are a few PC designs that ship with Blu-ray UHD optical drives. External Blu-ray UHD are available to purchase are listed [here.](http://forum.blu-ray.com/showpost.php?p=13271422&postcount=108)

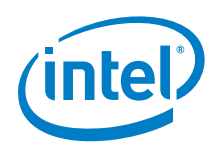

Currently, the only supported and certified UHD-BD player application is Cyberlink PowerDVD\* 17. CyberLink's Ultra HD Blu-ray Advisor can check if your platform supports Ultra HD Blu-ray content playback. You can download the advisor tool [here.](http://www.cyberlink.com/prog/bd-support/diagnosis.do)

<span id="page-11-0"></span>More supported software application for this usage is expected soon.

## **5.5 HDR Games and Content Creation Applications**

<span id="page-11-1"></span>Not yet validated.

## **5.6 Usages Summary and Dependencies**

Summary of all the usages along with the individual dependencies for each usage are shown in the table below. Also shown is the latest/recommended version of drivers and FW at the time of publishing this article. Though an older version of a driver may still work fine, it is always recommended to obtain and install the latest version in order to get all the optimizations and continuous improvements made to the software stack.

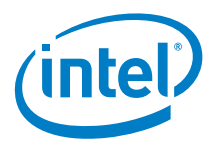

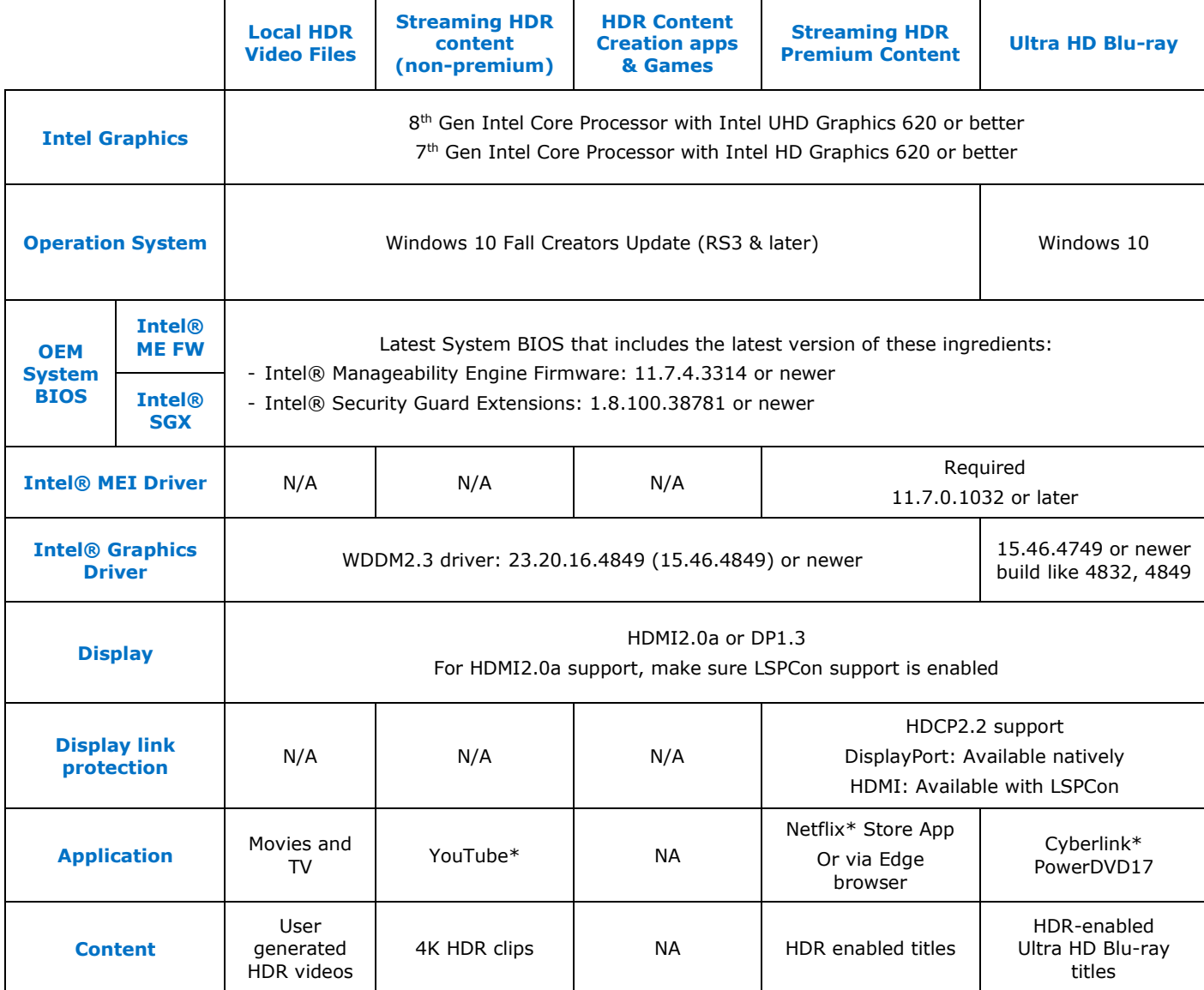

**Table 1. Summary of HDR usages and dependencies**

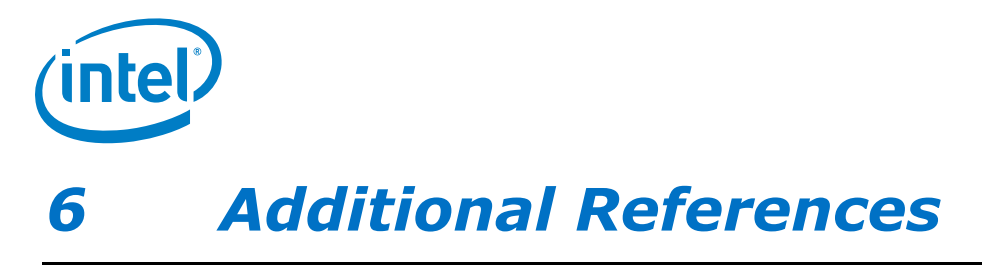

<span id="page-13-0"></span>Here are some additional pointers to refer to, for purchasing, configuring or building an HDR-capable PC with Intel graphics. Note that some of the links provided are for websites owned and maintained by a 3<sup>rd</sup> party vendor or publisher.

#### *System/HW:*

Mobile PCs – laptop/AIO devices from various PC OEMs that include the meet the requirements listed in the table shown in above section.

Desktop PCs – Desktop motherboards to connect to a HDMI 2.0a display can be found [here.](http://forum.blu-ray.com/showpost.php?p=13271422&postcount=108) Desktop motherboards to connect to a DisplayPort display: Any 200 or 300 series Intel chipset based motherboard that provides DisplayPort, miniDP, or USB Type-C port

*Blu-ray UHD optical drives*: There are a few PC designs that ship with Blu-ray UHD optical drives. External Blu-ray UHD are available to purchase are listed [here.](http://forum.blu-ray.com/showpost.php?p=13271422&postcount=108)

*Operating System*: Windows\* 10 Fall Creators Update can be obtained [here.](https://blogs.windows.com/windowsexperience/2017/10/17/get-windows-10-fall-creators-update/#dmeBeFWcyUC2OlCz.97)

*System BIOS*: To be obtained from respective PC or motherboard manufacturer websites.

*Graphics Driver*: This [webpage](https://downloadcenter.intel.com/product/80939/Graphics-Drivers) provides generic graphics drivers that system integrators and motherboard users can apply. For many OEM PCs, the applicable graphics drivers are made available on the OEM websites, or via Windows Update\*

*LSPCon Firmware*: If the system has the LSPCON part to support HDMI2.0a (and HDCP2.2 over HDMI2.0), the associated firmware for the LSPCON is included by the OEM/system provider. There may not be any specific tools available to check the version of this firmware. The system provider or OEM needs to be contacted if any issue detected with HDMI2.0 and HDCP2.2 functionality. For reference, the versions validated and recommended for these LSPCon parts from different IHV (Independent Hardware Vendor) are as follows:

Parade\* PS175: v0x23 MegaChips\* MCA2800: V1.66

*MEI driver*: See [here.](https://downloadcenter.intel.com/download/27103/NUCs-Intel-Management-Engine-Corporate-Driver-for-Intel-NUC-Kit-NUC7i5DN) Although this link is designated for NUC users, it also applies to all manufacturers and supports 7th Generation Intel Core and newer platforms.

§